# **Rehasport – mit ESV verwalten**

- Einrichtung der Reha-Angebote
- Erfassung der Reha-Teilnehmer
- Erfassung der Krankenkassen
- Erstellung der Listen für Reha-Angebote
- Erfassung der Reha-Teilnahmen
- Abrechnung der Reha-Teilnahmen
- Zusätzliche Funktionalitäten

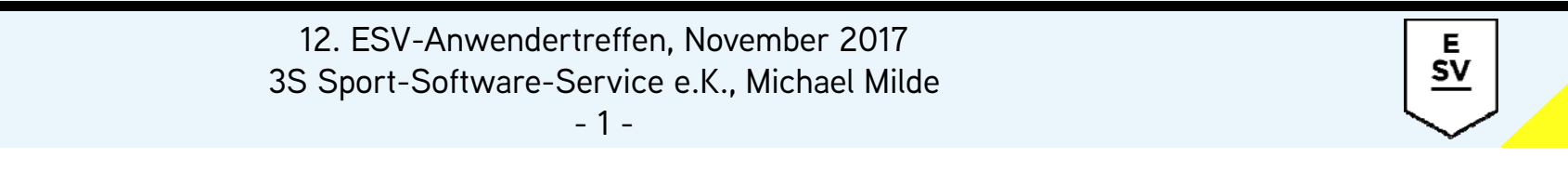

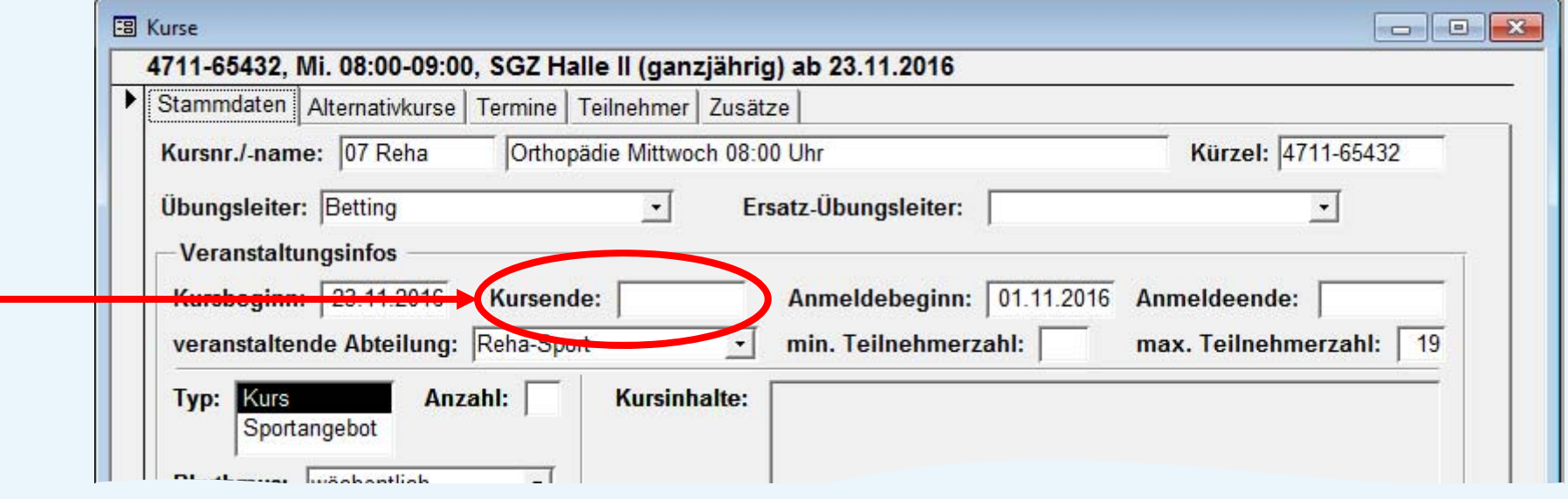

- •Reha-Kurse sind in der Regel Dauerangebote ohne Kursende
- •nur aus Dauerangeboten entfernt ESV Teilnehmer automatisch

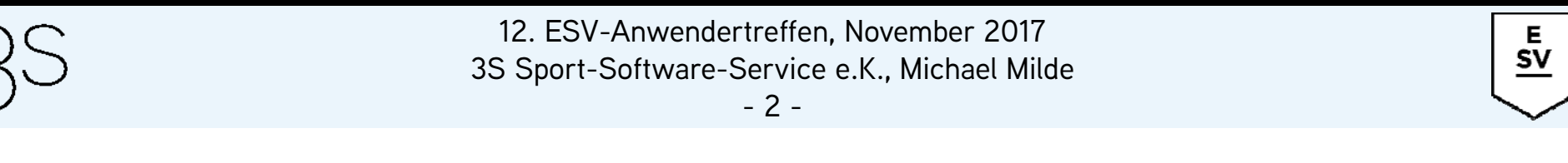

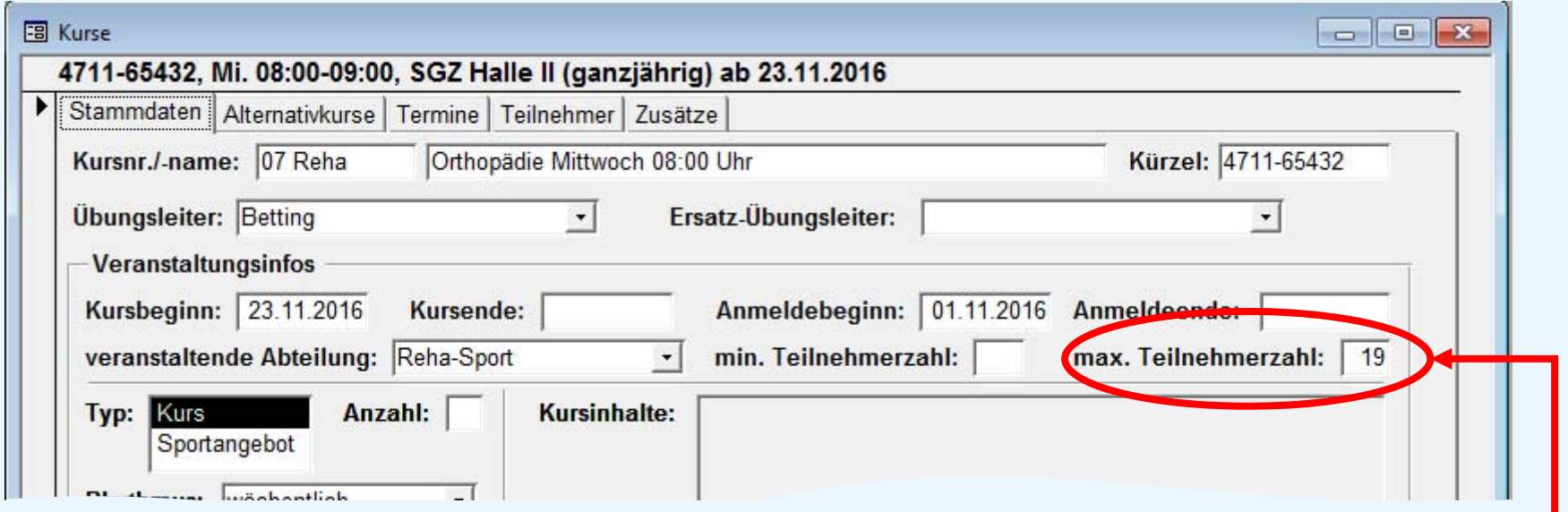

- $\bullet$ Reha-Kurse haben immer eine maximale Teilnehmerzahl
- $\bullet$ • Überbelegung in  $\mathsf{ESV}\to\mathsf{optimale}$  Auslastung in der Halle

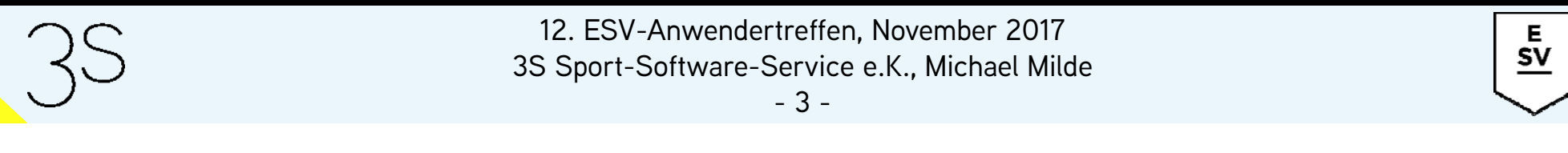

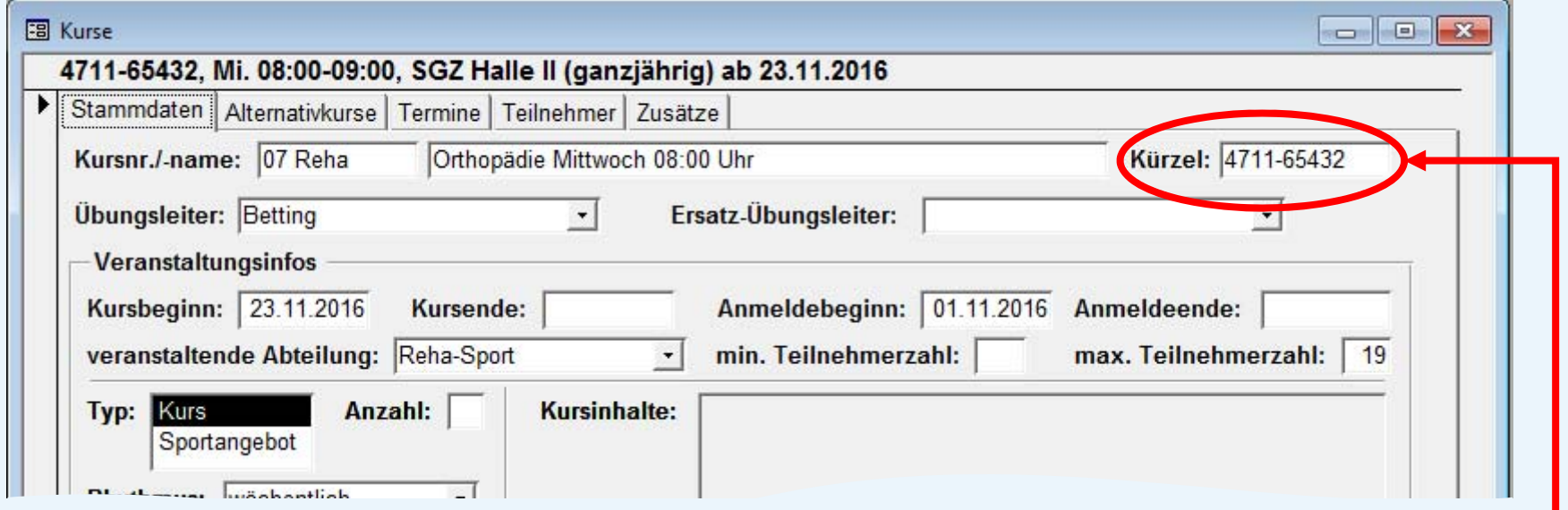

- Kurskürzel  $\leftrightarrow$  Angebotsnummer aus Zertifizierung
- •Automatischer Druck auf Unterschriftenliste

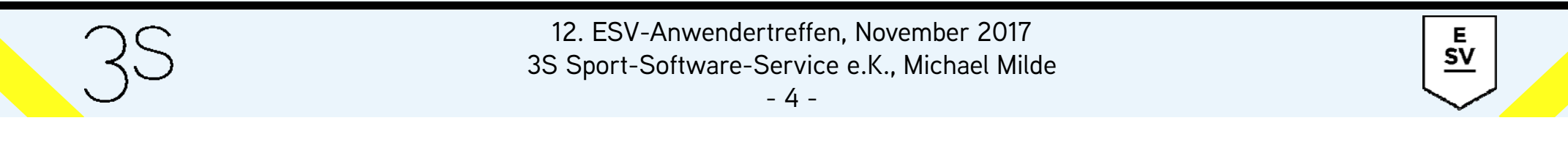

#### Reha-Angebote werden in ESV als Kurse geführt

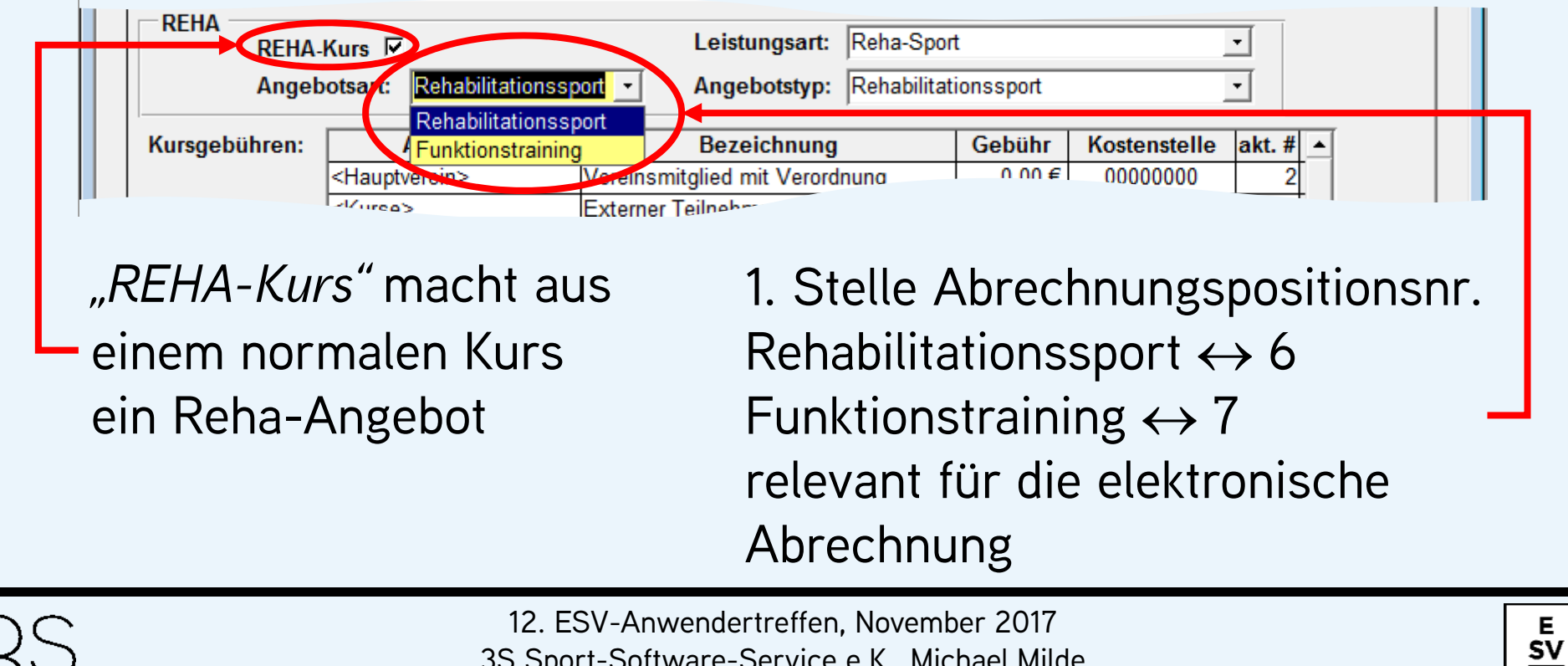

3S Sport-Software-Service e.K., Michael Milde

-5-

#### Reha-Angebote werden in ESV als Kurse geführt

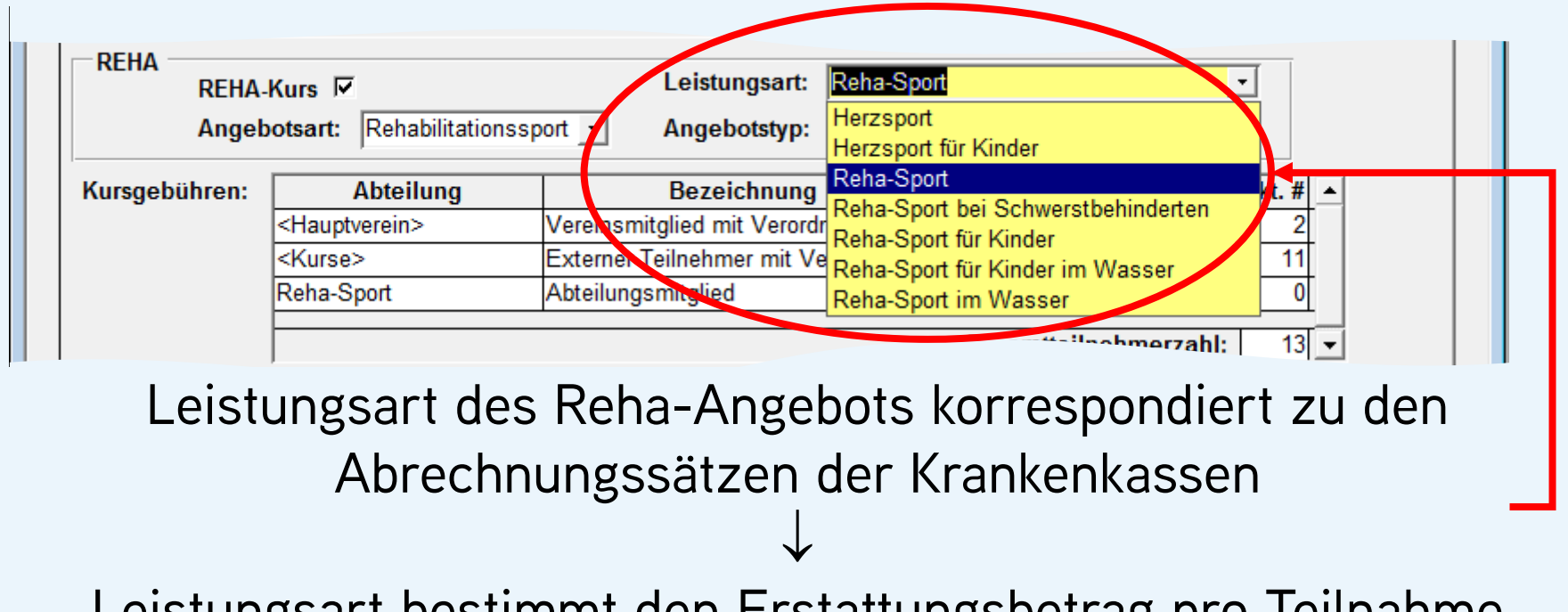

12. ESV-Anwendertreffen, November 2017 Leistungsart bestimmt den Erstattungsbetrag pro Teilnahme

E  $\frac{5v}{2}$ 

3S Sport-Software-Service e.K., Michael Milde

#### Reha-Angebote werden in ESV als Kurse geführt

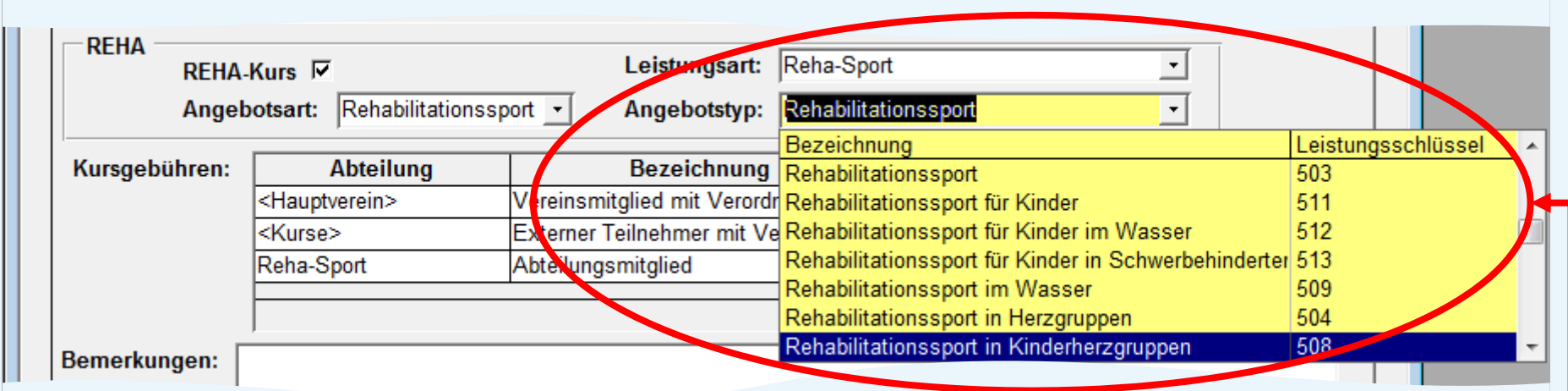

#### 3.-5. Stelle Abrechnungspositionsnr. relevant für die elektronische Abrechnung

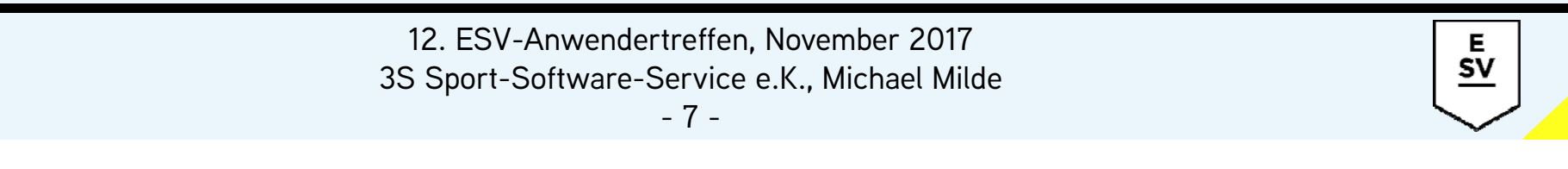

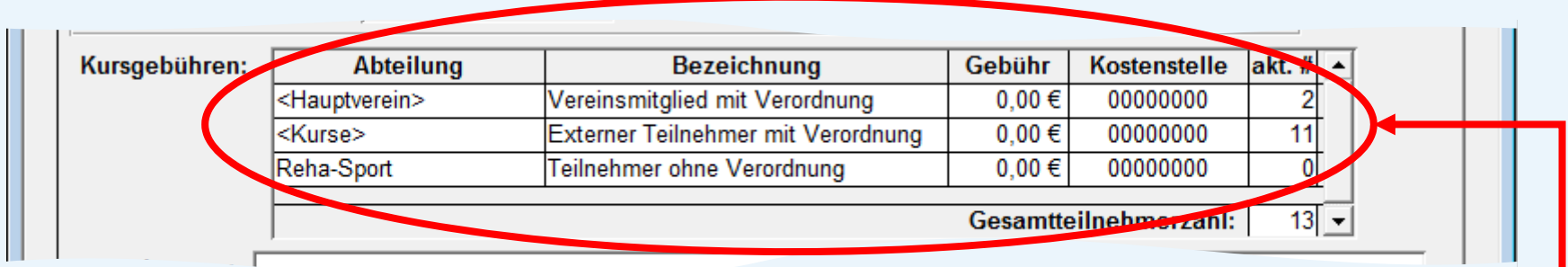

- Kursgebühren für Vereinsmitglieder und externe Teilnehmer mit Verordnung zwingend erforderlich
- Gebühr für Teilnehmer mit Verordnung unzulässig  $\rightarrow$  0,00  $\in$
- • Zwingende Abteilungsmitgliedschaft für Teilnehmer ohne Verordnung realisierbar

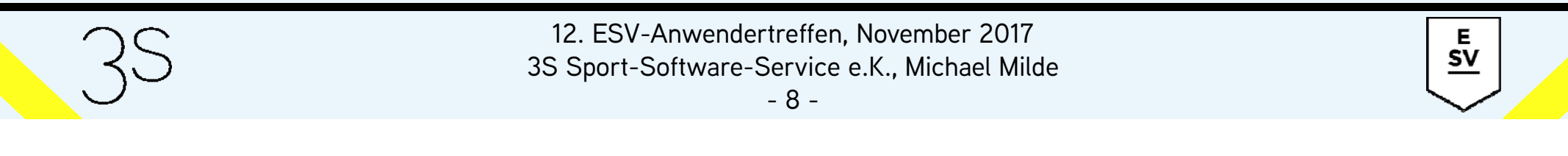

- Erfassung der Reha-Teilnehmer erfolgt analog zur Anmeldung von Kursteilnehmern für beliebige andere Kurse
- wenn nur Kursgebühren der Höhe 0,00 € zur Verfügung stehen, dann erfolgt die Wahl der Kursgebühr automatisch
- zum Abschluss der Anmeldung erscheint ein Dialog zur Eingabe der Verordnungsdaten

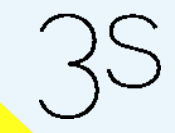

12. ESV-Anwendertreffen, November 2017 3S Sport-Software-Service e.K., Michael Milde

-9-

Е **SV** 

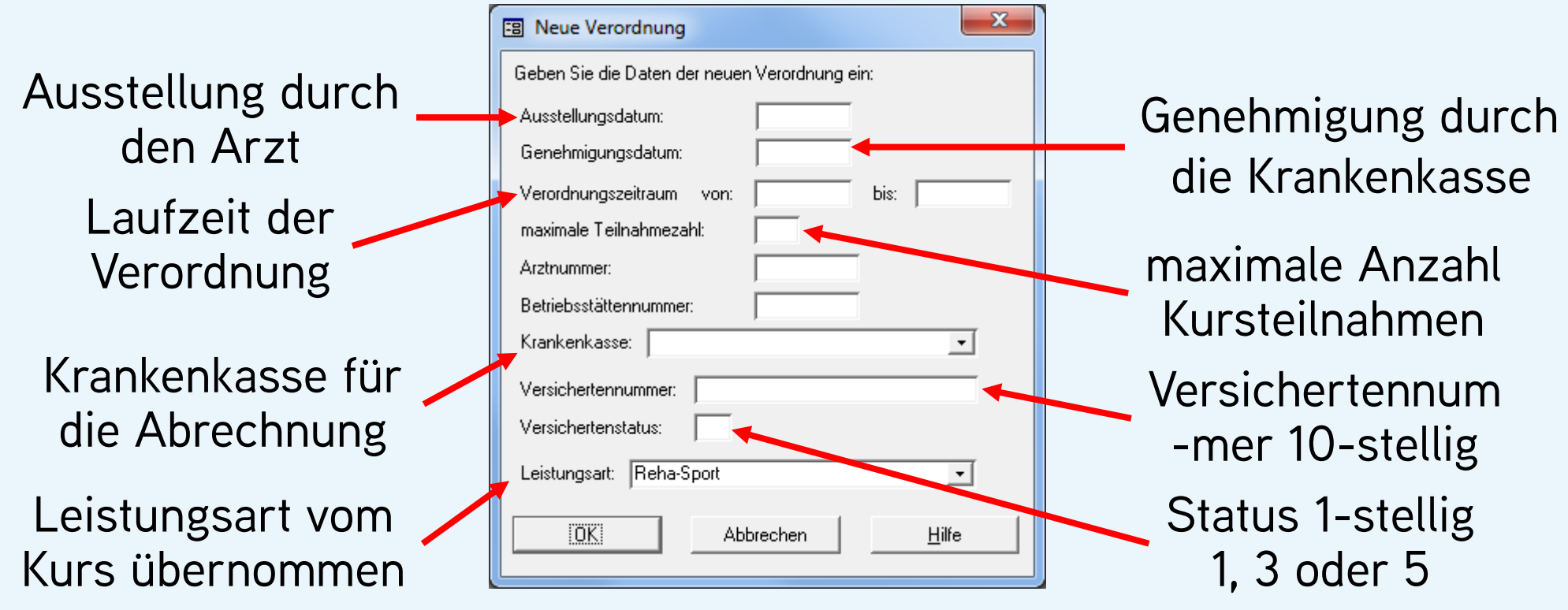

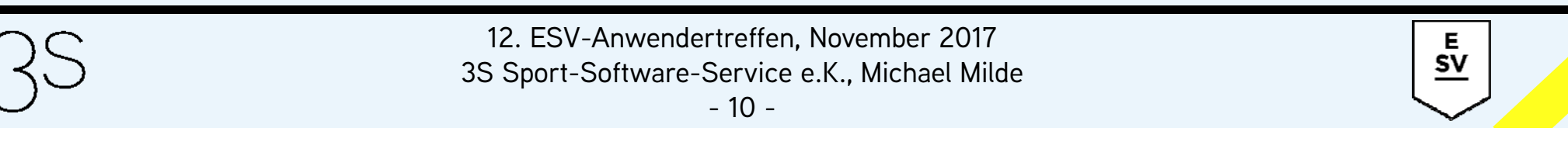

#### **Erfassung der Krankenkassen**

- Erfassung neuer Krankenkassen bei Verordnungseingabe
- **Unbekannte Krankenkasse**  $\rightarrow$  **Dialog "Neue Krankenkasse"**

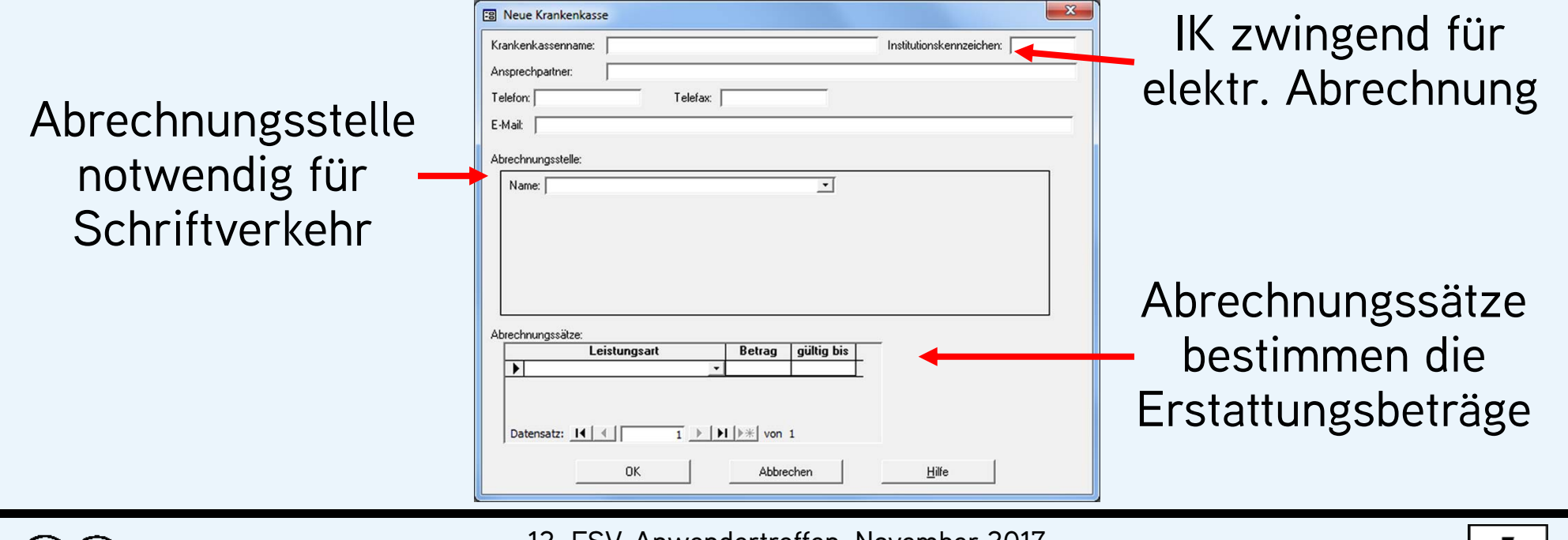

12. ESV-Anwendertreffen, November 2017

3S Sport-Software-Service e.K., Michael Milde

 $\underline{\mathsf{sv}}$ 

- 11 -

#### • spezielle Form der Teilnehmerliste für Reha-Angebote

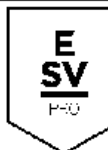

Teilnehmerliste 07 Reha Orthopädie Mittwoch 08:00 Uhr

Mi. 08:00-09:00, SGZ Halle II (ganzjährig), ab 23.11.2016

Übungsleiter: Ulrike Betting

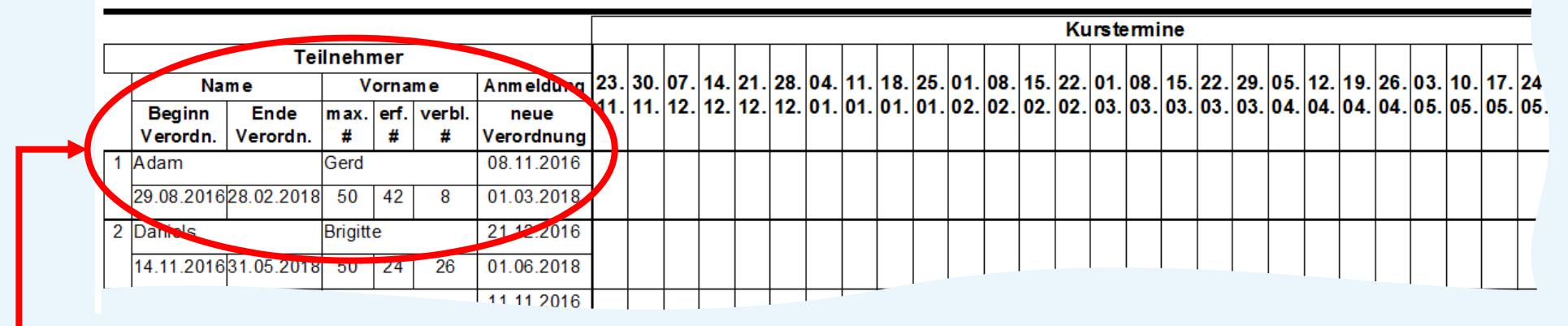

Laufzeit der Verordnungen und Teilnahmezahlen (maximale, erfasste und verbleibende Anzahl)

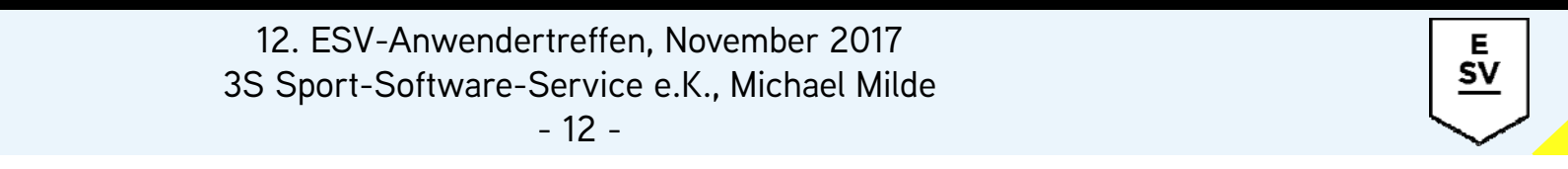

• Unterschriftenliste kann über die Funktion *"Teilnahmebestätigung"* erstellt werden

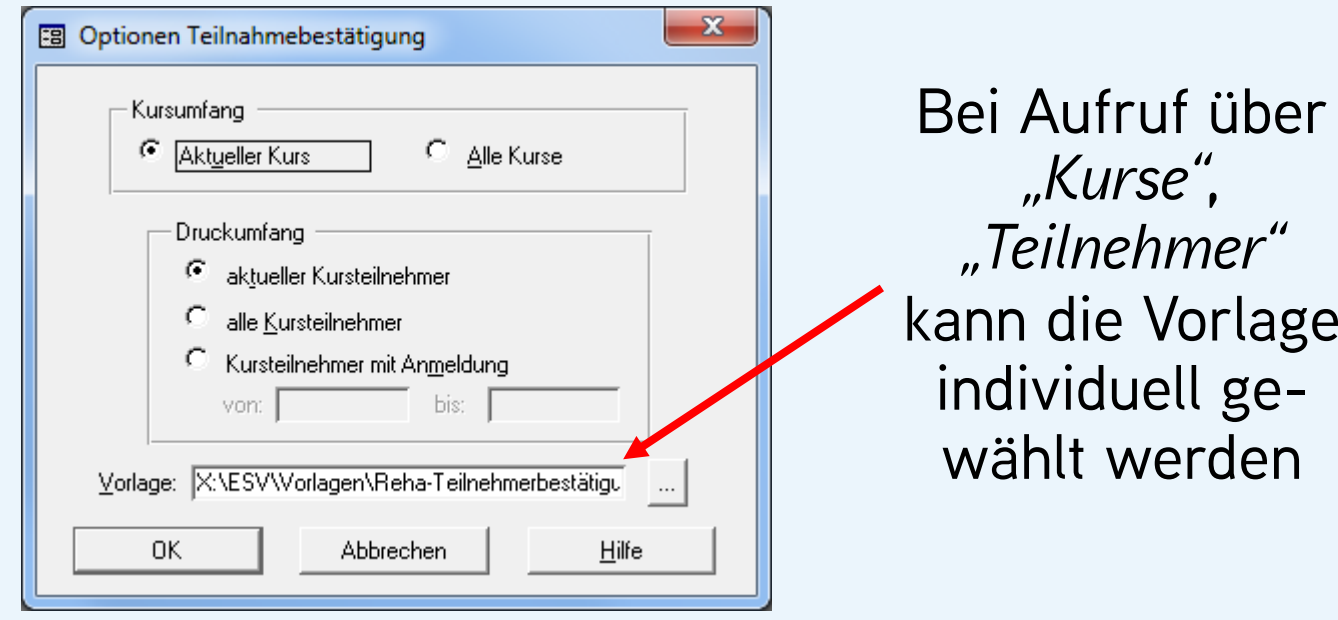

E  $\frac{5v}{2}$ 

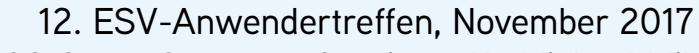

3S Sport-Software-Service e.K., Michael Milde

- 13 -

• Word-Vorlage mit der offiziellen Teilnahmebestätigung Rehabilitationssport

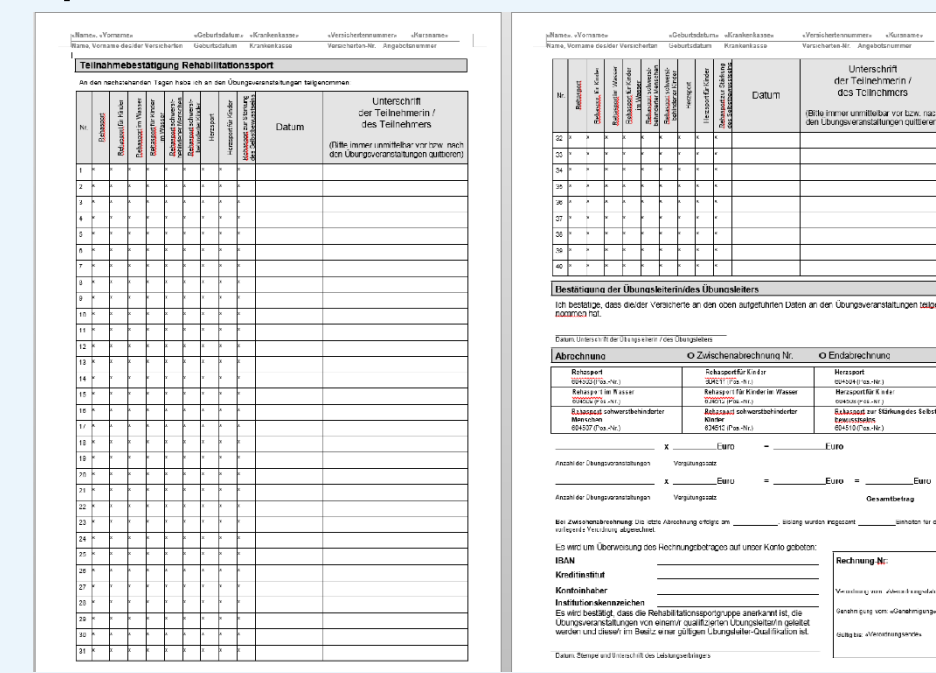

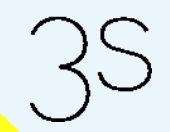

12. ESV-Anwendertreffen, November 2017 3S Sport-Software-Service e.K., Michael Milde

- 14 -

Е **SV** 

#### • Word-Vorlage mit der offiziellen Teilnahmebestätigung Rehabilitationssport

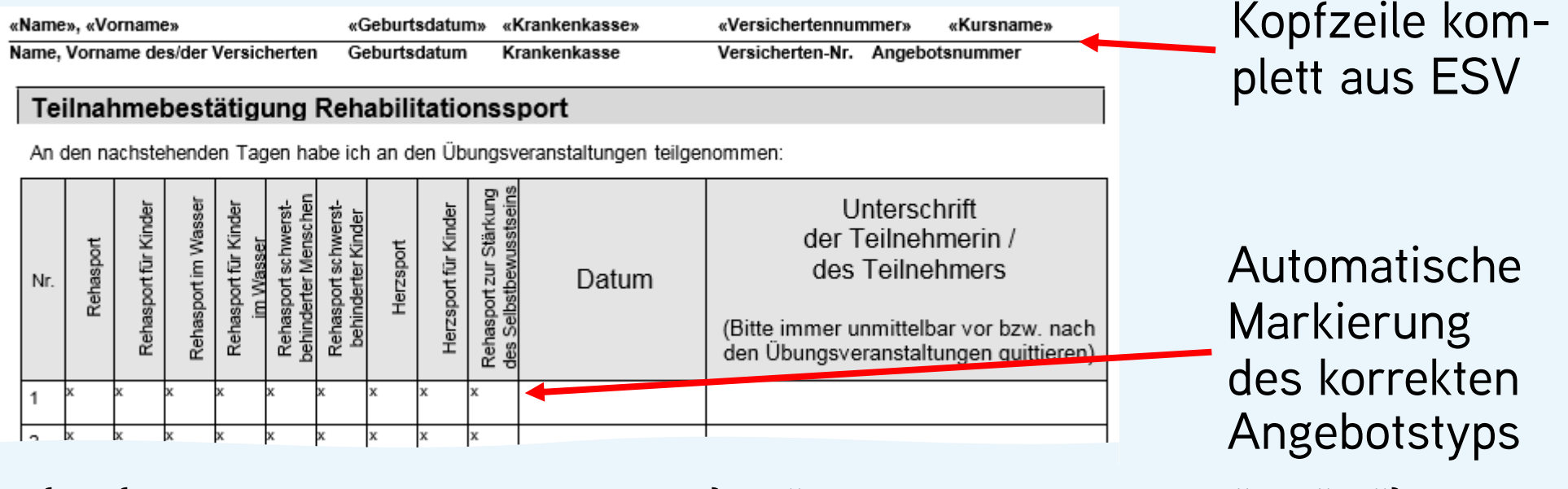

 $\{IF \{MERGETELD \, Angebotstyp\} = "Rehabilitationssport"$ , x", "}

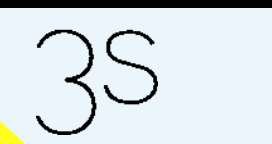

12. ESV-Anwendertreffen, November 2017 3S Sport-Software-Service e.K., Michael Milde

- 15 -

Е  $SV$ 

• Word-Vorlage mit der offiziellen Teilnahmebestätigung Rehabilitationssport

#### Bestätigung der Übungsleiterin/des Übungsleiters

Ich bestätige, dass die/der Versicherte an den oben aufgeführten Daten an den Übungsveranstaltungen teilgenommen hat.

Datum, Unterschrift der Übungsleiterin / des Übungsleiters

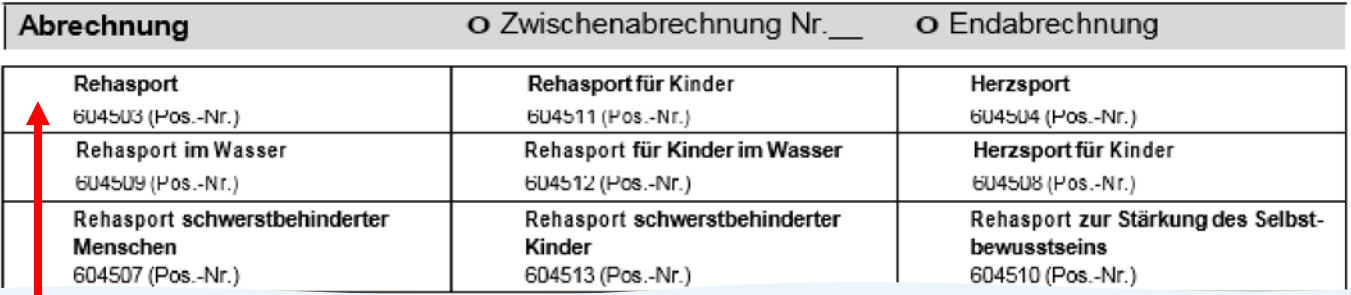

#### {IF {MERGEFIELD Angebotstyp} = "Rehabilitationssport" "図" "□"}

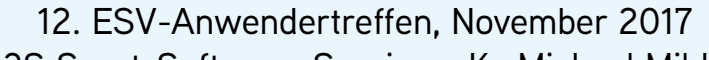

3S Sport-Software-Service e.K., Michael Milde

- 16 -

• Word-Vorlage mit der offiziellen Teilnahmebestätigung Rehabilitationssport

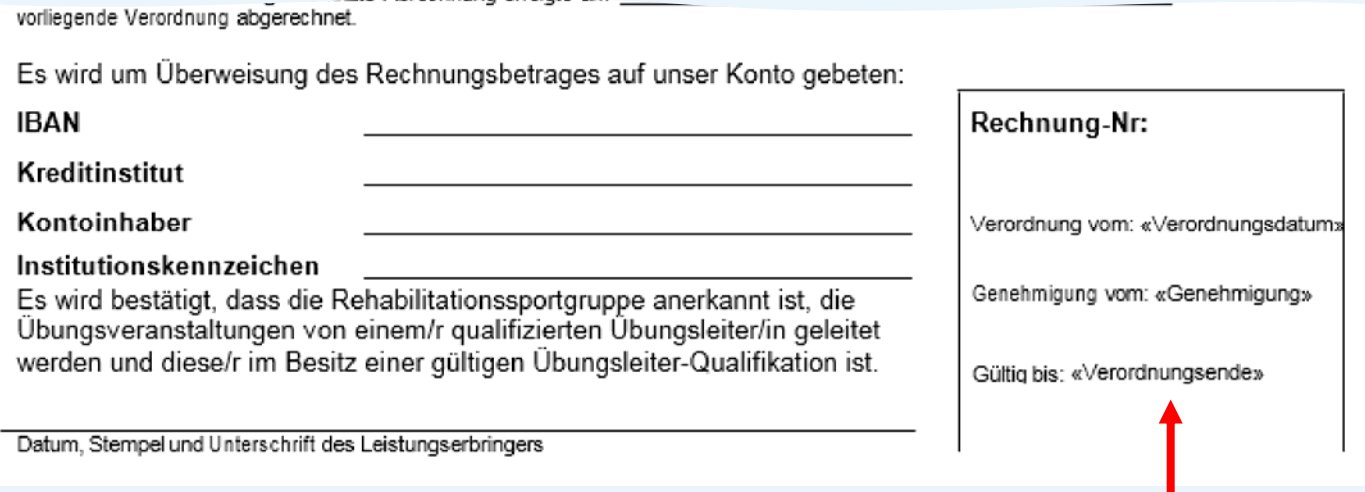

#### Verordnungsdaten aus ESV

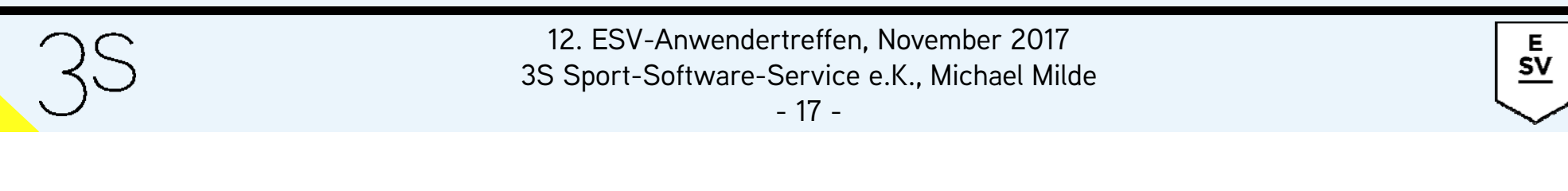

- Besuchsnachweis für den Teilnehmer
- Formular *"Mitglieder"*, Register *"Kurse",* die gewünschte Verordnung aktivieren, dann *"Datei Drucken Besuchsnachweis"*

#### **Besuchsnachweis**

Hiermit bescheinigen wir Stefanie Graff, zwischen dem 16.06.2017 und dem 31.12.2018 an folgenden Terminen unseres Funktionstrainings/Rehabilitationssports .Orthopädie Mittwoch 08:00 Uhr" teilgenommen zu haben:

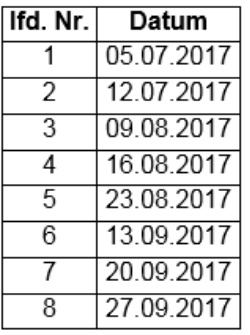

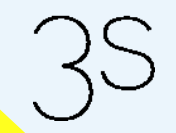

12. ESV-Anwendertreffen, November 2017

3S Sport-Software-Service e.K., Michael Milde

E **SV** 

• Verordnungen werden bei dem einzelnen Teilnehmer auf dem Register *"Kurse"*, Formular *"Mitglieder"*, verwaltet

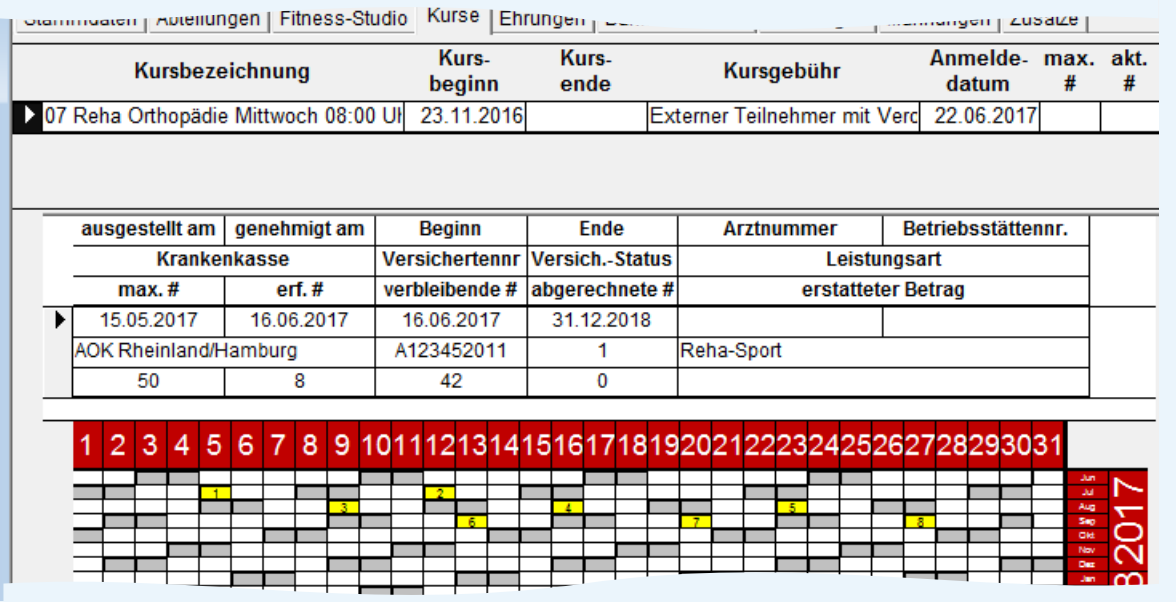

12. ESV-Anwendertreffen, November 2017 3S Sport-Software-Service e.K., Michael Milde

- 19 -

#### • Erfassung der Teilnahmen mit der Funktion *"Kursteilnahmen"*, Menü *"Mitglieder"*

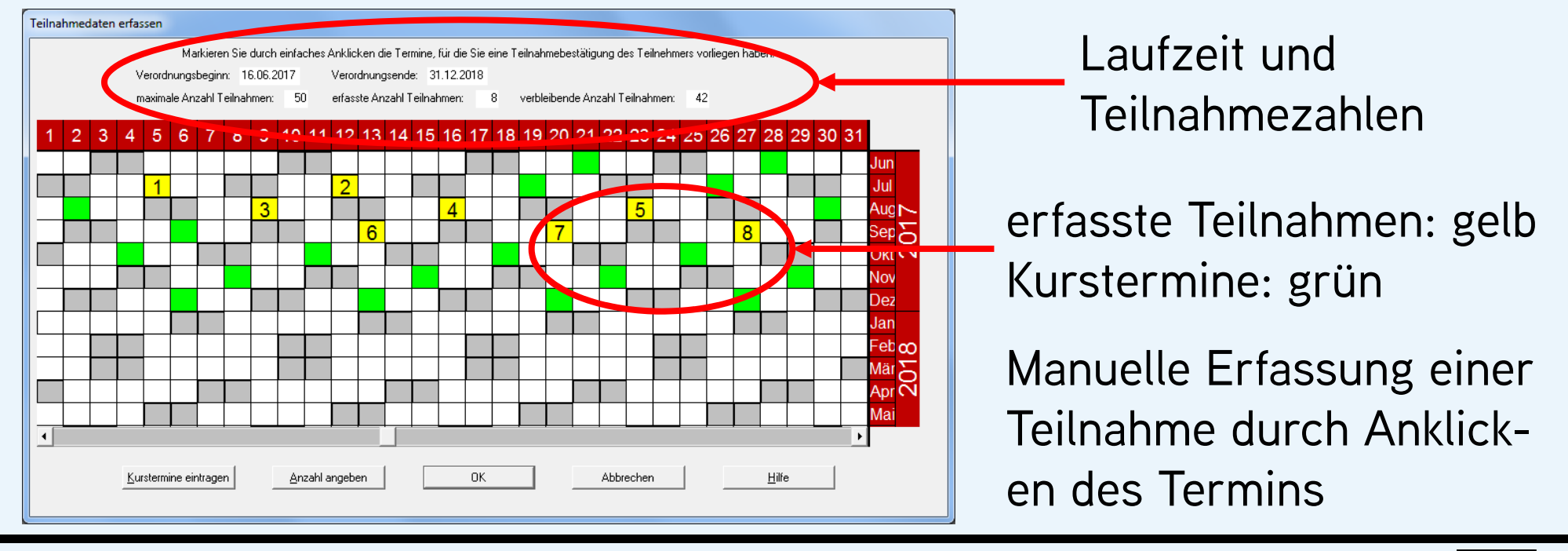

12. ESV-Anwendertreffen, November 2017

3S Sport-Software-Service e.K., Michael Milde

E  $\textsf{SV}$ 

#### • Erfassung der Teilnahmen mit der Funktion *"Kursteilnahmen"*, Menü *"Mitglieder"*

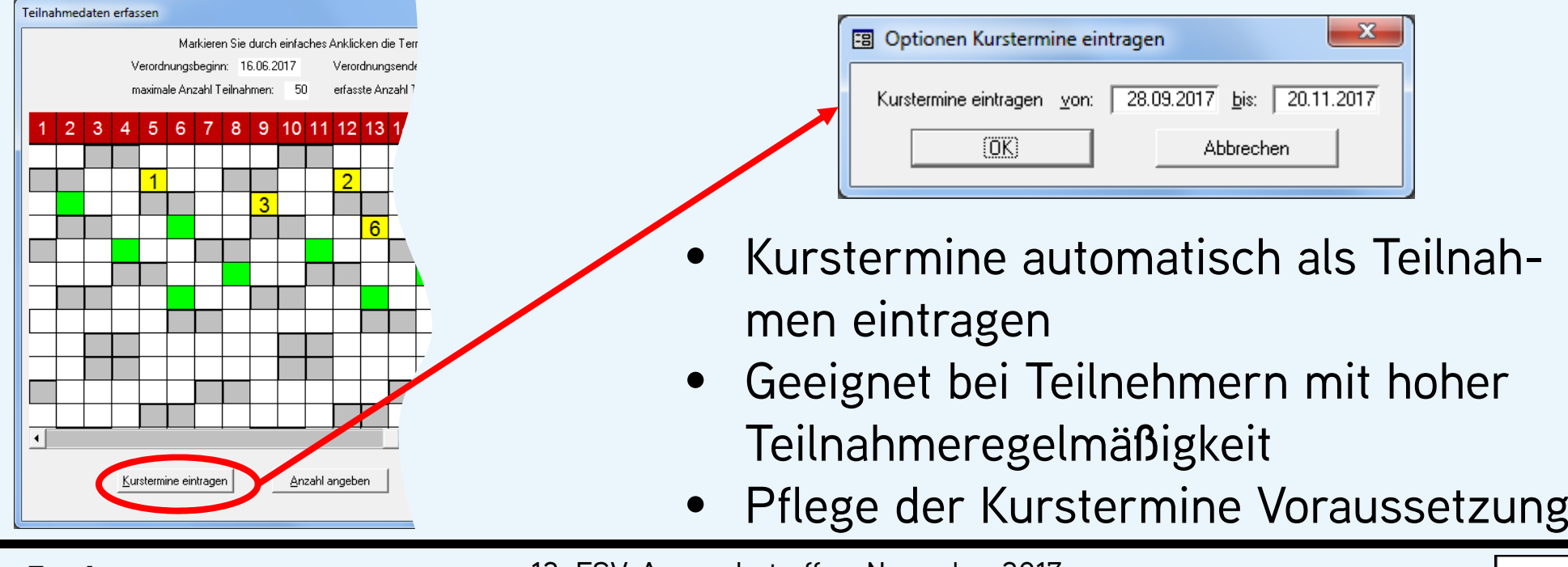

12. ESV-Anwendertreffen, November 2017 3S Sport-Software-Service e.K., Michael Milde

Е **SV** 

- 21 -

#### • Erfassung der Teilnahmen mit der Funktion *"Kursteilnahmen"*, Menü *"Mitglieder"*

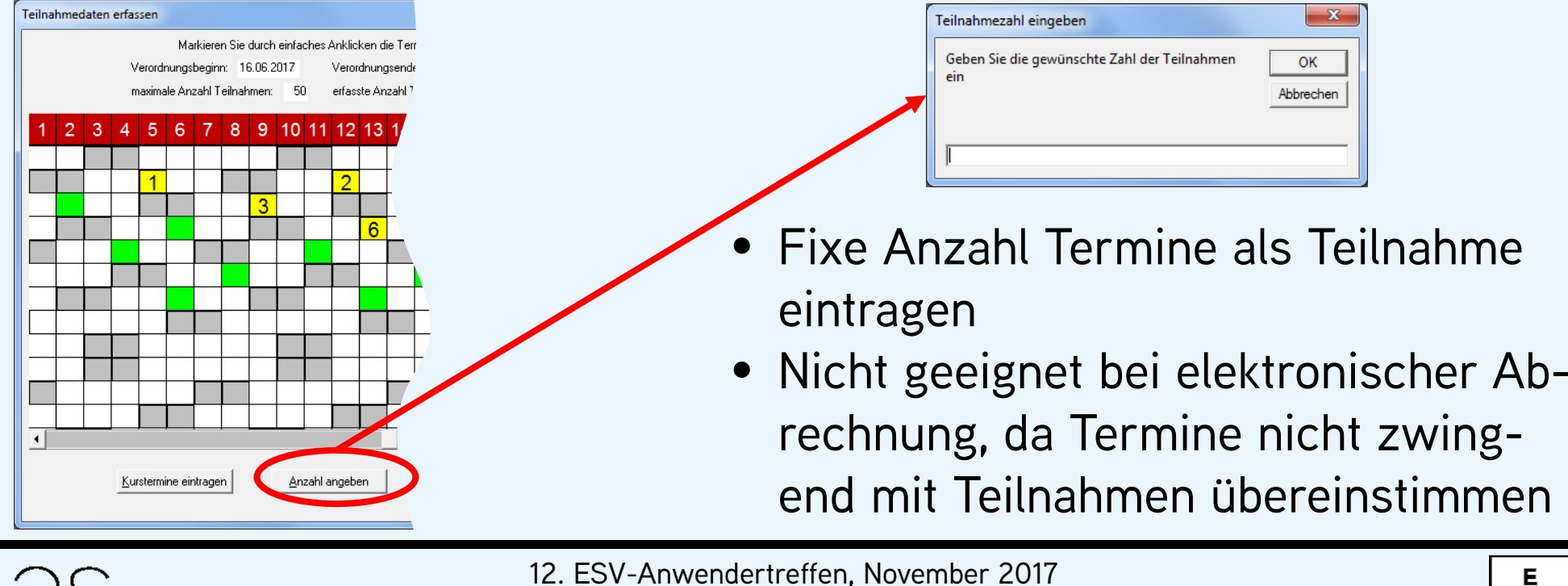

3S Sport-Software-Service e.K., Michael Milde

**SV** 

- 22 -

- automatisierte elektronische Erfassung von Reha-Teilnahmen
- vereinsspezifische Sonderfunktion für ESV PRO Nutzer
- sinnvoll bei vielen Reha-Angeboten an einem Standort mit Zugang zu ESV PRO
- keine Spezialhardware, z.B. Unterschriftenpads, notwendig
- deutliche Reduzierung des Erfassungsaufwands

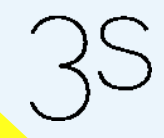

E  $\underline{\mathsf{sv}}$ 

#### • automatisierte elektronische Erfassung von Reha-Teilnahmen

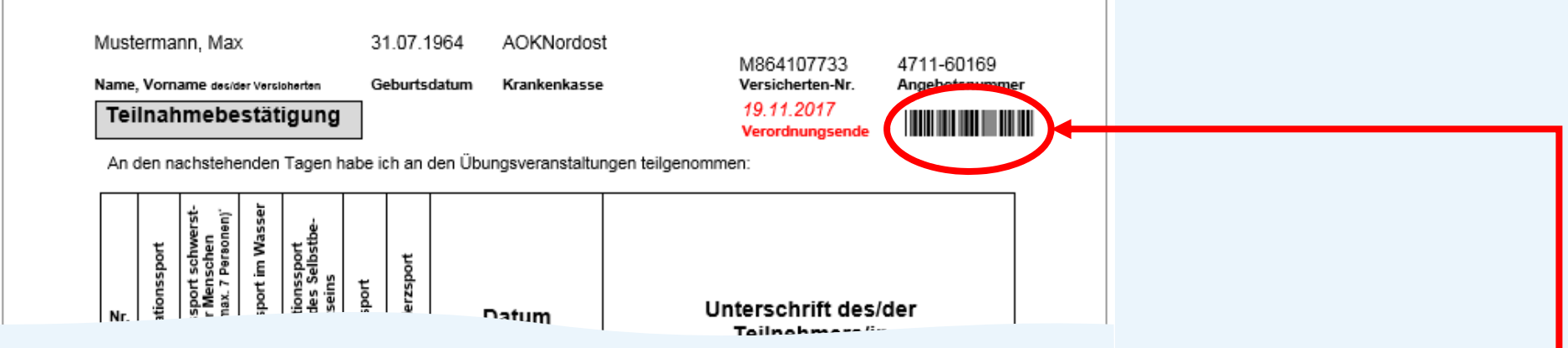

- Verordnung hat ESV intern eine eindeutige Nummer
- Interne Nummer als Barcode auf der Unterschriftenliste

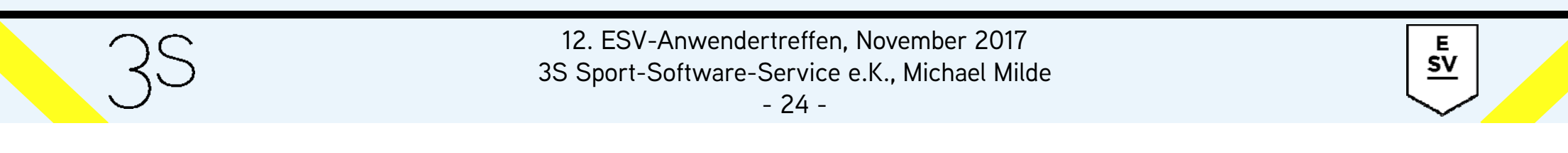

#### • automatisierte elektronische Erfassung von Reha-Teilnahmen

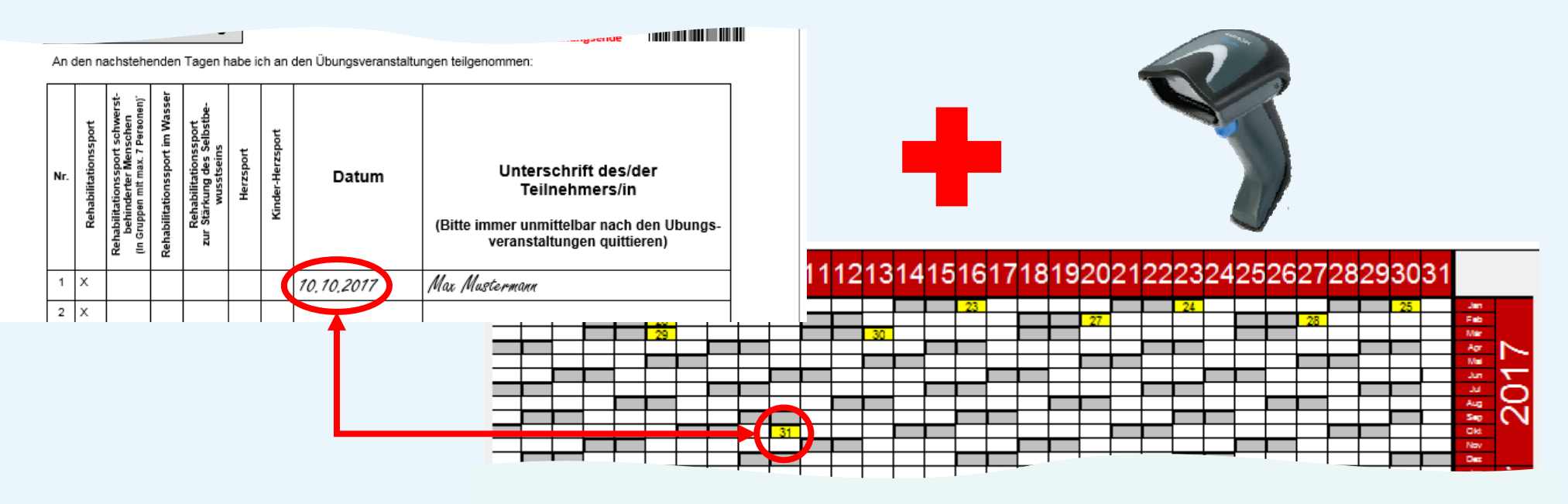

Scannen am Tag der Teilnahme speichert den Termin in ESV

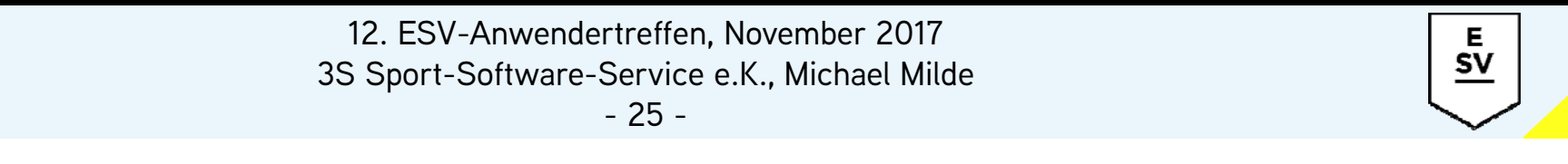

• Die Abrechnung der Reha-Teilnahmen erfolgt in ESV über die Krankenkassen (Menü *"Anzeige"*, *"Krankenkassen"*)

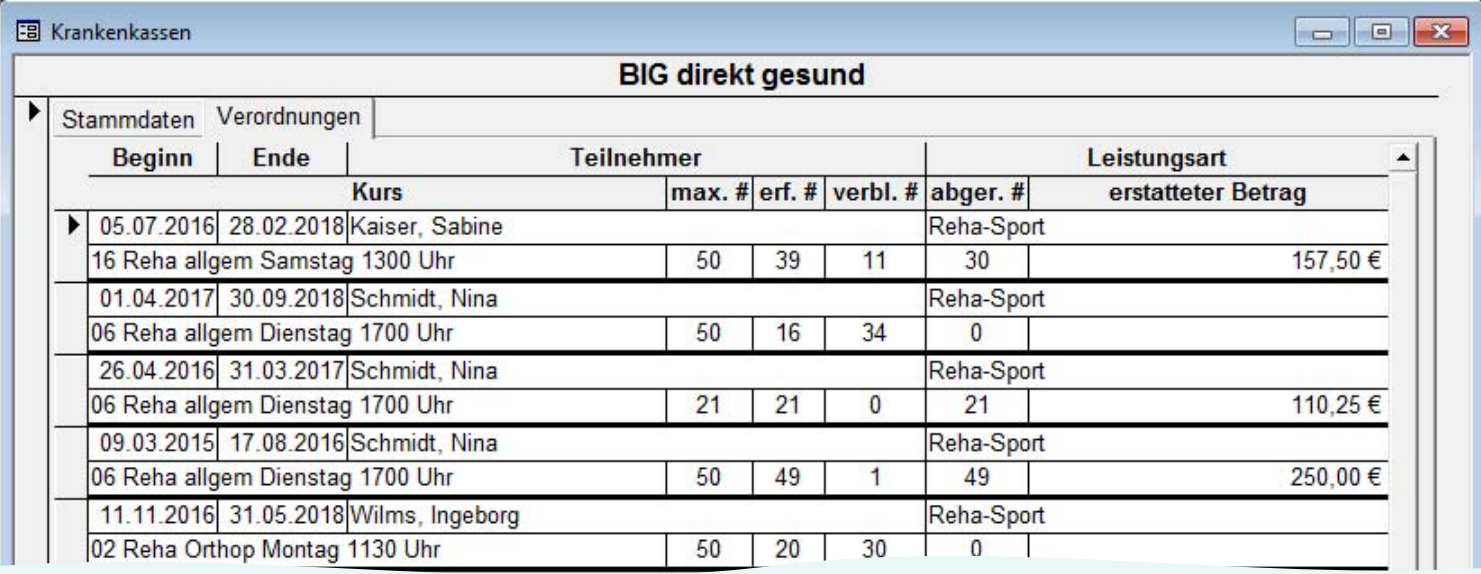

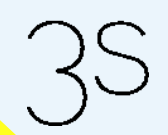

12. ESV-Anwendertreffen, November 2017 3S Sport-Software-Service e.K., Michael Milde

- 26 -

• Abrechnung der Reha-Teilnahmen mit der Funktion *"Rechnungen"* (Menü *"Datei"*, Untermenü *"Drucken"*)

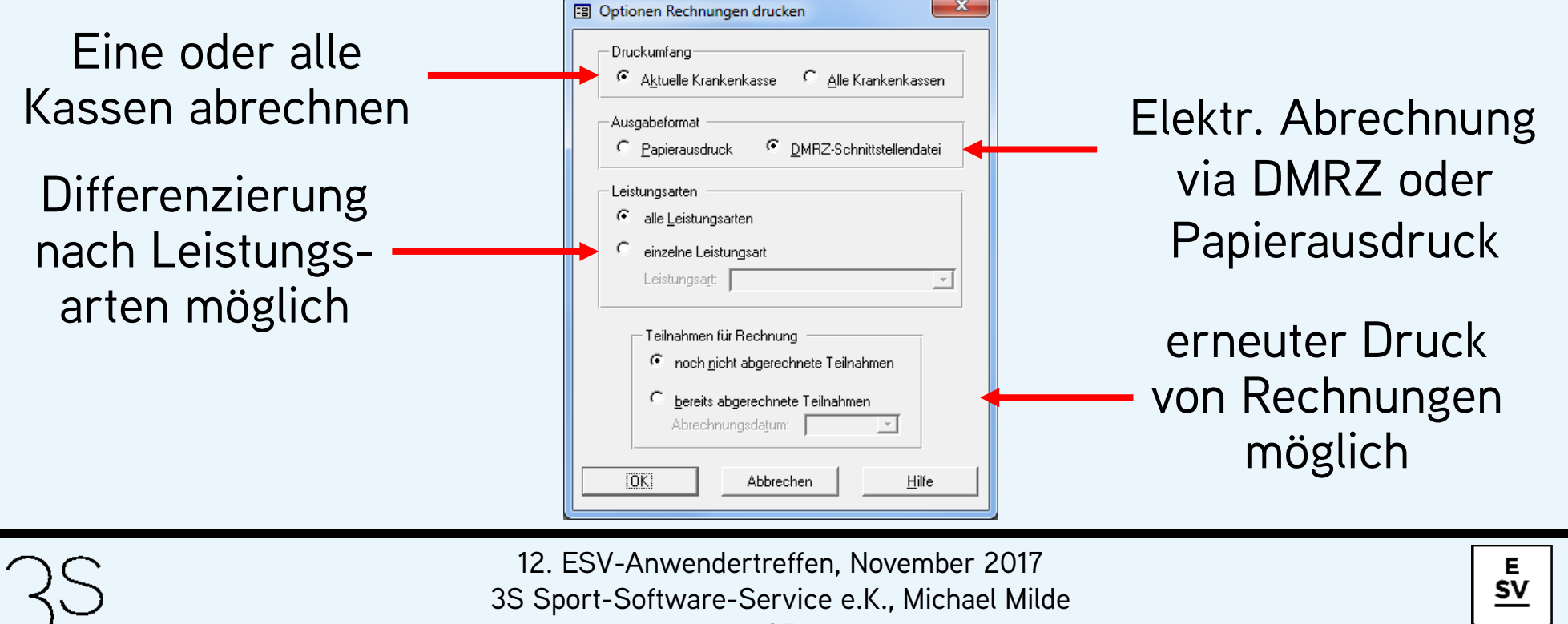

- Für die Abrechnung via DMRZ (Deutsches Medizinrechenzentrum) wird dort ein Kundenkonto benötigt
- Bei Abrechnung über das DMRZ ist es ratsam, die Schnittstellendatei als Standardformat in den Systemeinstellungen festzulegen
- Wenn die Abrechnung über das DMRZ erfolgen soll, dürfen Teilnahmen wegen der internen Rechnungsnummervergabe nicht erst per Papierausdruck abgerechnet werden
- Privatversicherte erhalten immer automatisch eine Papierrechnung

Е  ${\sf SV}$ 

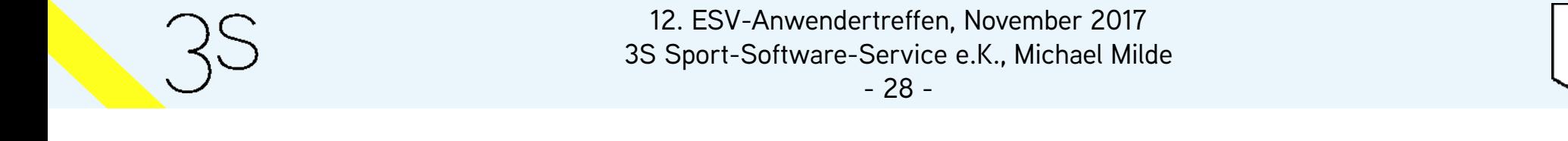

- Der pro Teilnahme abgerechnete Betrag ergibt sich aus 3 Parametern:
	- Krankenkasse des Teilnehmers
	- Leistungsart der Verordnung
	- Datum der Teilnahme

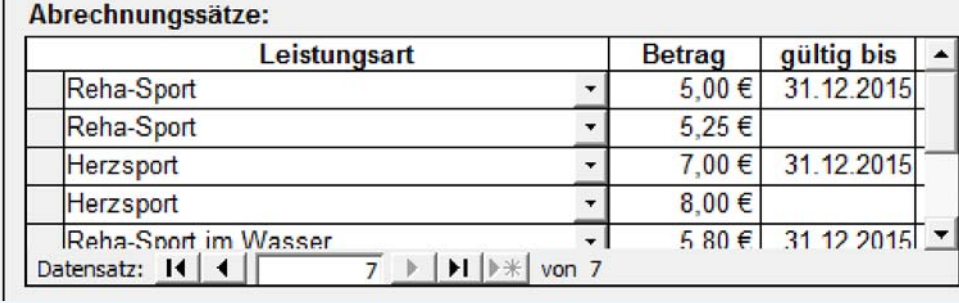

- Formular *"Krankenkassen"*, *"Stammdaten"*
- *"gültig bis"* erlaubt die Pflege sich ändernder Beträge

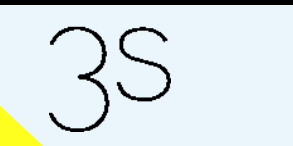

12. ESV-Anwendertreffen, November 2017 3S Sport-Software-Service e.K., Michael Milde

- 29 -

Vollständig erfasste Verordnungen:

- eine Verordnung gilt als *"vollständig erfasst"*, wenn die maximale Teilnahmezahl abgerechnet oder das Verordnungsende erreicht wurde
- Teilnehmer werden automatisch zu Ex-Teilnehmern des Kurses, erkennbar an der lfd. Nr. *999*
- Ausnahme: es liegt bereits eine Folgeverordnung vor diese wird dann automatisch zur aktuellen Verordnung

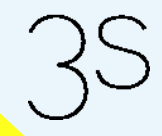

E  $\textsf{SV}$ 

Folgeverordnungen:

- Im Formular *"Mitglieder"*, Register *"Kurse",* können bei aktivierten Verordnungen über *"Bearbeiten Neu"* beliebig viele neue Verordnungen eingegeben werden
- Nimmt ein Teilnehmer an mehreren Reha-Angeboten teil, muss vor der Erfassung der korrekte Kurs gewählt werden
- Voraussetzung für die Eingabe einer Folgeverordnung ist, dass es sich um einen aktuellen Teilnehmer des Angebots handelt oder es in dem Angebot noch freie Plätze gibt

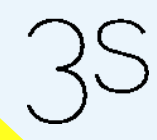

Е  ${\sf SV}$ 

Folgeverordnungen:

• überschneidet sich die Folgeverordnung mit der aktuellen, noch nicht vollständig erfassten, Verordnung und soll sofort zur aktuellen Verordnung werden, dann muss bei der bisherigen Verordnung das Verordnungsende reduziert werden

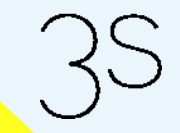

12. ESV-Anwendertreffen, November 2017 3S Sport-Software-Service e.K., Michael Milde

- 32 -

Е **SV** 

Verordnungen für mehr als 1 Übungseinheit pro Woche:

- • wenn mehr als eine Übungseinheit pro Woche verordnet wurde, aber die Reha-Angebote nur einmal pro Woche stattfinden, muss die Verordnung gesplittet werden
- Teilnehmer muss in allen Angeboten erfasst werden, an denen er teilnimmt
- für jedes Angebot muss die Verordnung eingegeben werden
- Summe der maximalen Teilnahmen in ESV = verordnete Anzahl Teilnahmen

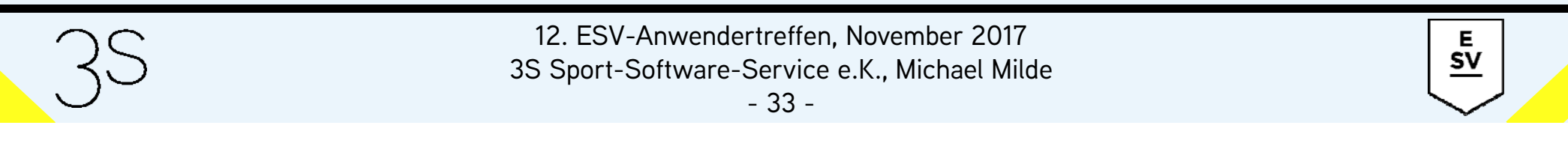

Wechsel des Reha-Angebots bei laufender Verordnung:

• Im Formular *"Mitglieder"*, Register *"Kurse"*, kann mit der Funktion *"Wechsel Reha-Angebot"*, Menü *"Mitglieder"*, ein Angebotswechsel vollzogen werden

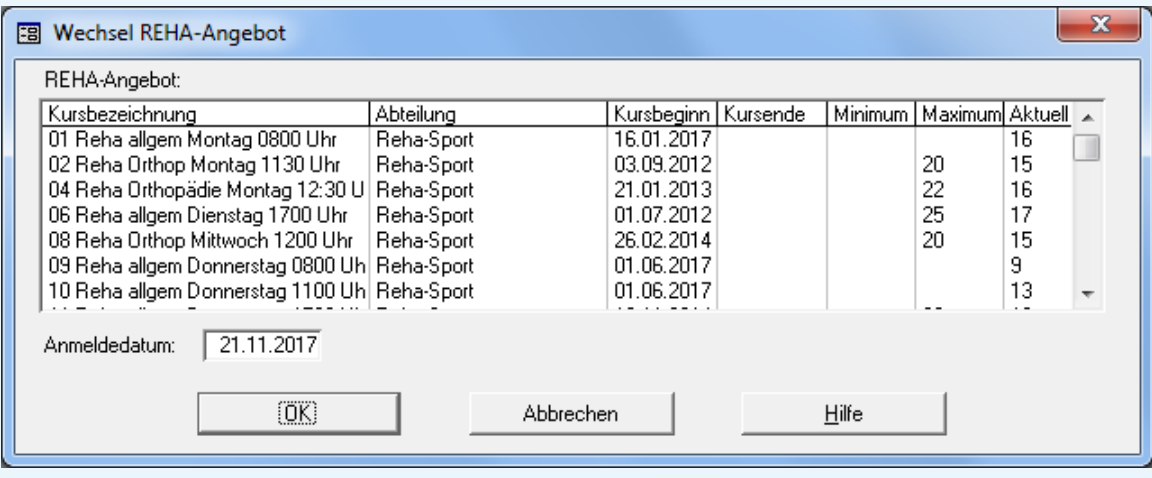

12. ESV-Anwendertreffen, November 2017

3S Sport-Software-Service e.K., Michael Milde

- 34 -

Е **SV** 

Wechsel des Reha-Angebots bei laufender Verordnung:

- zur Auswahl stehen alle Reha-Angebote mit freien Plätzen
- vor einem Wechsel müssen alle Teilnahmen an dem alten Angebot erfasst werden
- mit dem Wechsel wird die maximale Anzahl Teilnahmen bei dem alten Angebot auf die erfasste Anzahl reduziert
- die Verordnung wird für das neue Angebot dupliziert mit maximale Anzahl = verordnete Anzahl – erfasste Anzahl

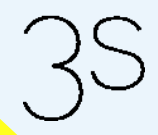

E.  $\underline{\mathsf{sv}}$ 

Manuelle Beendigung der Teilnahme an einem Reha-Angebot:

- • Änderung des Verordnungsendes um Teilnehmer, z.B. wegen Nichtteilnahme, aus einem Angebot zu entfernen
- im Formular *"Mitglieder"*, Register *"Kurse",* die zu ändernde Verordnung aktivieren und über *"Bearbeiten Ändern"* das neue Verordnungsende eingeben
- bei verstrichenem Verordnungsende wird aus dem Teilnehmer automatisch ein Ex-Teilnehmer
- kein Einfluss auf die Abrechnung von Teilnahmen

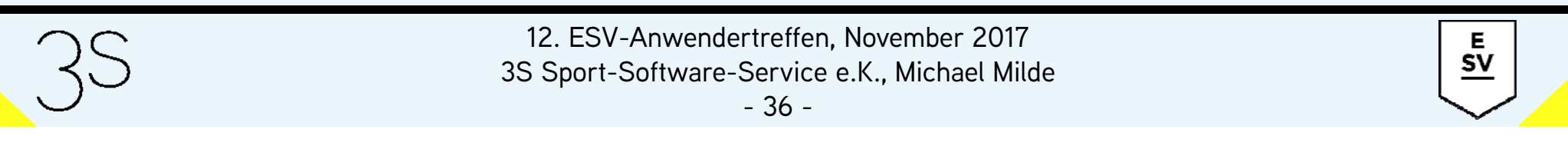